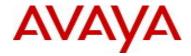

# **Ethernet Routing Switch 5000 Series**Software Release 6.2.8

## 1. Release Summary

Release Date: April 21, 2014

Purpose: Software patch release to address customer and internally found software issues.

## 2. Important Notes before Upgrading to This Release

Please note that Release Notes for all prior releases 6.2.X are still applicable to this release.

## 3. Platforms Supported

Ethernet Routing Switch 5510/5520/5530/5698TFD (-PWR)/5650TD (-PWR)/5632FD.

## 4. Notes for Upgrade

Please see "Ethernet Routing Switch 5000 Series, Configuration – System, Software Release 6.2" (NN47200-500, available at http://www.avaya.com/support. Click Products, select Ethernet Routing Switch 5000 Series from the A-Z list, then select Documentation > View All Documents) for details on how to upgrade your Switch.

# **File Names for This Release**

| File Name            | Module or File Type    | File Size (bytes) |  |
|----------------------|------------------------|-------------------|--|
| 5xxx_60018_diags.bin | Diagnostic image       | 2,471,456         |  |
| 5xxx_628028.img      | Agent code image       | 18,461,180        |  |
| 5xxx_628029s.img     | Agent code image (SSH) | 19,208,548        |  |

#### 5. Version of Previous Release

Software Version 6.2.7.

#### 6. Compatibility

This software release is managed with Enterprise Device Manager.

©2014 Avaya Inc. Rev: 02 (21-Apr-2014) Page 1 of 7

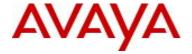

## 7. Changes in This Release

#### 7.1. New Features in This Release

## 7.1.1 Network Time Protocol (NTP)

The switch now can support either Simple Network Time Protocol (SNTP) or Network Time Protocol (NTP) for time synchronization. NTP is often more widely used to synchronize system clocks to universal standard time as compared to SNTP, as the NTP protocol provides a more reliable and secure means to achieve time synchronization. NTP supports the option to authenticate NTP connections to the server, thereby ensuring a secure means of information exchange from known or trusted servers. You can configure NTP with up to 10 IPv4 servers.

## **New or Changed ACLI List**

The commands or parameters emphasized using bold typeface below are new. Clock source can be set in the Global Configuration mode.

```
(config)# clock source { ntp | sntp | sysUpTime | rtc }
(config)# default clock source
```

The default clock source is SNTP.

```
(config)# [default no] clock { sync-rtc-with-ntp} enable
```

By default RTC is not synchronized with either NTP or SNTP. Either SNTP or NTP synchronization can be configured, not both at once.

NTP configuration can be changed in Global Configuration mode using the 'ntp' NNCLI command.

Enable NTP globally and optionally specify the interval (in minutes) between NTP updates:

```
(config)# ntp [interval <10-1440>]
(config)# no ntp
(config)# default ntp [interval]
```

The default global state is disabled and the default interval is 15 minutes.

A maximum of 10 authentication keys for MD5 authentication can be created using the following command:

```
(config)# ntp authentication-key <1-2147483647> <word>
(config)# no ntp authentication-key [ <1-2147483647> ]
(config)# default ntp authentication-key [ <1-2147483647> ]
```

A maximum of 10 NTP server entries can be added using the following command:

```
(config)# ntp server { <A.B.C.D> }
(config)# default ntp server <A.B.C.D>
```

©2014 Avaya Inc. Rev: 02 (21-Apr-2014) Page 2 of 7

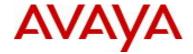

Delete a NTP server:

```
(config)# no ntp server <A.B.C.D>
```

Configuring additional options for an NTP server identified by its IP address:

```
(config)# ntp server { <A.B.C.D> } [auth-enable] [authentication-key <0-
2147483647>] [enable]
(config)# default ntp server { <A.B.C.D> } [auth-enable] [authentication-key]
[enable]
(config)# no ntp server { <A.B.C.D> } [auth-enable] [enable]
```

The NTP configuration, status and statistics can be viewed using the 'show' commands available in Exec mode.

Display NTP global settings:

#### #show ntp

```
#show ntp

NTP Client global configuration

-----
NTP Client enabled: true

Update Interval : 15 minutes

Last NTP update :
```

Display NTP authentication keys:

#### #show ntp key

```
#show ntp key

Key ID Key
------

1 test1
1911 test2
```

Display NTP server list and settings:

#### #show ntp server

```
#show ntp server

Server IP Enabled Auth Key ID
```

©2014 Avaya Inc. Rev: 02 (21-Apr-2014) Page 3 of 7

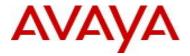

| 192.167.120.22 | true | true | 1911 |
|----------------|------|------|------|

Display NTP statistics:

#### #show ntp statistics

#show ntp statistics

NTP Server : 192.167.120.22

Stratum : 5
Version : 2
Sync Status : synchronized
Reachability : reachable
Root Delay : 0.19053647
Precision : 0.00000000
Access Attempts : 29
Access Success : 11
Access Failure : 18

# **New or Changed EDM List**

The NTP configuration screens can be found under Configuration  $\rightarrow$  Edit  $\rightarrow$  NTP path.

# 7.1.2 VLAN ID (Element ID 58) information is now contained in the IPFIX exported flows (wi01141727)

Based on the request from wi01141727, the VLAN ID information is now contained in the IPFIX exported flows.

## **New or Changed ACLI List**

The VLAN ID information for IPFIX can be seen with the following ACLI command.

The commands or parameters emphasized using bold typeface below are new, as shown in the example below.

(config) #show ip ipfix table sort-by byte-count sort-order ascending display top-10

| HW SA        | IP SA          | TOS         | L4 SRC | PACKET | TIME FIRST       |
|--------------|----------------|-------------|--------|--------|------------------|
| DA           | DA             | PROTOCOL    | DST    | BYTE   | LAST             |
|              | VLAN           |             |        |        | UNIT/PORT        |
|              |                |             |        |        |                  |
| 000000000023 | 22.001.001.002 | 0           | 0      | 1      | 0 days, 00:16:46 |
| 000000000045 | 44.001.001.002 | Reserve 255 | 0      | 64     | 0 days, 00:16:46 |
|              |                | 40          | 94     |        | 21               |
| 000000000044 | 44.001.001.001 | 0           | 0      | 25     | 0 days, 00:15:33 |
| 000000000022 | 22.001.001.001 | Reserve 255 | 0      | 1600   | 0 days, 00:16:49 |
|              |                | 40          | 94     |        | 23               |

©2014 Avaya Inc. Rev: 02 (21-Apr-2014) Page 4 of 7

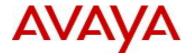

| 000000000045 | 44.001.001.002         | 0    | 0 | 35   | 0  | days, | 00:14:37 |
|--------------|------------------------|------|---|------|----|-------|----------|
| 000000000023 | 22.001.001.002 Reserve | 255  | 0 | 2240 | 0  | days, | 00:16:45 |
|              |                        | 4094 |   |      | 23 |       |          |
| 000000000022 | 22.001.001.001         | 0    | 0 | 99   | 0  | days, | 00:11:12 |
| 000000000044 | 44.001.001.001 Reserve | 255  | 0 | 6336 | 0  | days, | 00:16:50 |
|              |                        | 4094 |   |      | 21 |       |          |

Only 4 entries found

There is no EDM support for this VLAN ID information for IPFIX.

#### 7.2 Old Features Removed From This Release

None.

#### 7.3 Problems Resolved in This Release

While upgrading from 6.1.x to 6.2.6 code, the fiber port with auto-negotiation disabled loses its configuration and becomes 10/half (wi01104315)

Unable to do snmpset on OID 1.3.6.1.4.1.2272.1.3.3.1.3 (rcVlanPortVlanIds) from an SNMP agent (wi01094718)

Telnet session lockout (wi01165259)

tEap exception errors after loopback test (wi01150202)

Stack instability with SW exceptions in 'bcmRX' (wi01165312)

Stack base unit instability with 'bcmRX' and 'Unknown Task ID' exceptions (wi01165317)

Syslog error "VLAN NVRAM read error" (wi01165264)

Show Environmental displays bad value for temperature (wi01128412)

High CPU utilization with task "tLAC" taking 67% of the CPU (wi01165277)

Regardless of the base MAC address, SLPP packets were sent with source MAC address starting with 00:xx:xx:xx:xx (wi01132823)

SLPP packets loop over MLT ports when there is sub-second link flap with VLACP enabled on MLT (wi01117492)

Task tL3Mgr is suspended and routing was no longer for unit(s) in stack (wi01131099)

The IPFIX VLAN ID (Element ID 58) information was not exported (wi01141727)

Fan running at warning level error while "show env" displays the fan to be operational (wi01165278)

©2014 Avaya Inc. Rev: 02 (21-Apr-2014) Page 5 of 7

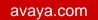

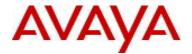

Stack reboot with software exception "(Sw Exception: Task IP, Type Data Access, PC 0x00ff538c, SP 0x06ba6980)" (wi01134528)

Error setting ARP inspection when configuring ports on BU (wi01165285)

A memory corruption could occur when SLPP enabled on Vid > 256 (wi01165288)

©2014 Avaya Inc. Rev: 02 (21-Apr-2014) Page 6 of 7

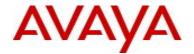

## 8. Outstanding Issues

wi01148355 - VLACP: Disabling VLACP on all DUTs in SLT setup, is causing all traffic to be dropped Workaround: when issue is caused by enable/disable VLACP, shut/no shut of affected ports restores traffic flow.

wi01148458 - SLT: Rebooting BU from Core DUT, is causing all traffic to be filtered when the unit re-enters the stack. Work Around: shut/no shut the corresponding SLT/SMLT links.

wi01162006 - VLACP port is down after bringing up port shut by SLPP due to loop detected in SLT setup Work Around:

- disable and then enable VLACP on affected interfaces
- after VLACP has partner, shut & no shut

#### 9. Known Limitations

wi01164610 - QOS: One out of 32 range checkers is not available for the user on 5600

wi01165837 - RTC cannot be synchronized with SNTP server if a NTP server is configured and synchronized

#### 10. Documentation Corrections

None.

For other known issues, please refer to the product release notes and technical documentation available from the Avaya Technical Support web site at: http://www.avaya.com/support.

## 11. Troubleshooting

As good practices of help for troubleshooting various issues, AVAYA recommends:

- configuring the device to use the Simple Network Time Protocol to synchronize the device clock;
- setting a remote logging server to capture all level logs, including informational ones. (#logging remote level informational).

Copyright © 2014 Avaya Inc - All Rights Reserved.

The information in this document is subject to change without notice. The statements, configurations, technical data, and recommendations in this document are believed to be accurate and reliable, but are presented without express or implied warranty. Users must take full responsibility for their applications of any products specified in this document. The information in this document is proprietary to Avaya.

To access more technical documentation, search our knowledge base, or open a service request online, please visit Avaya Technical Support on the web at: <a href="http://www.avaya.com/support">http://www.avaya.com/support</a>.

©2014 Avaya Inc. Rev: 02 (21-Apr-2014) Page 7 of 7